## **Køb af billetter til teater, koncerter o.l.**

Der findes forskellige hjemmesider hvor man kan købe billetter til en lang række arrangementer på teatre, spillesteder o.l.

billetnet.dk og billetlugen.dk er eksempler på hjemmesider som tilbyder dette.

Gå på Internettet, klik i det øverste lille hvide felt og indtast adressen billetnet.dk

Peg med musen på f.eks. Teater og underholdning, og klik på Teater.

Ovenover listen skal du klikke på pilen udfor feltet Vis alt og vælge den periode du ønsker at søge på.

Klik på pileknappen udfor feltet Sted, og vælg en landsdel.

Klik på knappen Søg.

Nu dukker der en oversigt over arrangementer i den valgte periode. Klik på "Køb billetter eller læs mere".

Under "Find billetter" kan du, ved at klikke på pileknapperne udfor de relevante felter, ændre på indholdet så det passer med de billetter du vil have.

Klik derefter på knappen "Find billetter".

Vælg eventuelt Billetforsikring og klik på knappen Fortsæt.

Vælg leveringsmetode hvis det er muligt. Du kan printe dine billetter selv, prøv at vælge dette.

Første gang du bruger Billetnet, skal du oprette en profil. Klik på knappen "Opret profil".

Udfyld felterne. Klik først i feltet inden du skriver.

Klik på "Acceptér og fortsæt."

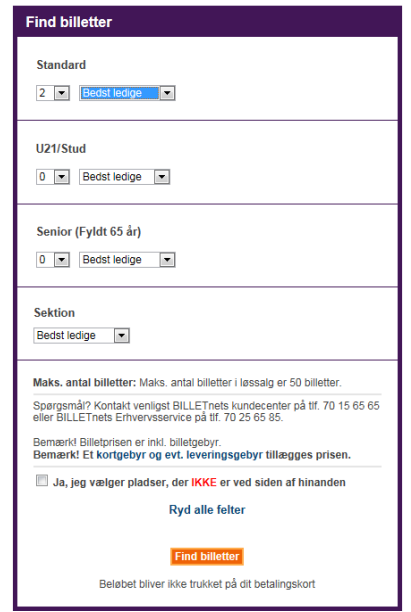

Du skal på et tidspunkt indtaste oplysninger fra dit Dankort (Kortnr., udløbsdato og kontrolcifre).

Når du har afsluttet bestillingen, får du en email hvor du skal åbne og udskrive den vedhæftede fil. Dette er din billet.